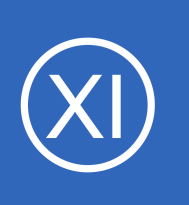

# **Purpose**

This goal of this documentation is to provide you with a comprehensive list of configuration settings that need to be taken into account when planning a Nagios XI deployment. This document is specifically aimed at the various agents used for monitoring.

# **Target Audience**

**Nagios®** 

This document is intended for use by Nagios Administrators who need information on planning agent deployment and configuration.

# **Documentation Purpose**

To explain the purpose of this documentation a scenario is used as follows:

- Nagios XI server crashes unexpectedly
- A new Nagios XI server is restored from backup
- None of the agents accept monitoring requests from the new Nagios XI server
	- They do not have the new Nagios XI server address on the approved list
- Time is wasted updating the agent configurations

In this scenario it's obvious that an address should have been reserved and added to the agents configuration before the crash occurred. This documentation aims to highlight all the different settings for the agents so you can plan for such disasters.

The documentation also provides information on what needs to be changed on the Nagios XI server and the agents when a security breach occurred in your organization.

This documentation is repetitive, this is intended as the goal is to provide clear technical information.

1295 Bandana Blvd N, St. Paul, MN 55108 [sales@nagios.com](mailto:sales@nagios.com) US: 1-888-624-4671 INTL: 1-651-204-9102

© 2017 Nagios Enterprises, LLC. All rights reserved. Nagios, the Nagios logo, and Nagios graphics are the servicemarks, trademarks, or<br>registered trademarks owned by Nagios Enterprises. All other servicemarks and trademark

#### [www.nagios.com](https://www.nagios.com/)

Page 1 / 18 Updated – March, 2018

# **Redundancy And Security Planning**

# **User Macros**

In relation to **usernames**, **passwords** and **tokens**, on the Nagios XI server it is more sensible to define these in user macros where possible. User macros provide the following functionality:

- Store sensitive information in a central location, masking the actual values being used
- When macros are used in the host and service objects, you are able to change the value of the macro and immediately that value is used by all objects that use the macro

Detailed information about user macros can be found in the [Understanding The User Macros Component](https://assets.nagios.com/downloads/nagiosxi/docs/Understanding-The-User-Macros-Component.pdf) documentation.

# <span id="page-1-0"></span>**NRDP**

Nagios Remote Data Processor

# **Location:**

Resides on the Nagios XI server

#### **Documentation:**

### [NRDP Overview](http://NRDP/)

#### **Purpose:**

NRDP has the capability of allowing remote agents, applications, and Nagios instances to submit commands and host and service check results to a Nagios server

#### **Configuration File:**

```
/usr/local/nrdp/server/config.inc.php
```
### Can be configured via **Admin** > **Check Transfers** > **Inbound Transfers** > **NRDP**.

#### **Directives:**

 $$cfg['authorized tokens'] = array("xxx", "vvv",);$ 

This is an array of tokens (strings) that grant permission to incoming connections

#### **Example:**

\$cfg['authorized\_tokens'] = array("**dhr8hbki9jse**","**NRDP\_T0k3n**",);

1295 Bandana Blvd N, St. Paul, MN 55108 [sales@nagios.com](mailto:sales@nagios.com) US: 1-888-624-4671 INTL: 1-651-204-9102

**Nagios**®

#### [www.nagios.com](https://www.nagios.com/)

# **Redundancy And Security Planning**

#### **Notes:**

Removing a token will deny in incoming connections for those using the old token If you are planning to phase out a token you can leave the old token in the array until all agents have been updated

## **Dependencies:**

**NCPA** sending passive checks

[NSClient++](#page-5-0) sending passive checks

[NRDS](#page-14-0) sending passive checks

[Nagios Log Server alerting](https://assets.nagios.com/downloads/nagios-log-server/docs/Alerting-On-Log-Events-With-Nagios-Log-Server.pdf)

[Nagios Network Analyzer alerting](https://assets.nagios.com/downloads/nagios-network-analyzer/docs/Integrating_Network_Analyzer_With_Nagios_Core_And_Nagios_XI.pdf)

# <span id="page-2-0"></span>**NSCA**

Nagios Service Check Acceptor

## **Location:**

Resides on the Nagios XI server

#### **Documentation:**

#### [How To Use The NSCA Addon](https://assets.nagios.com/downloads/nagiosxi/docs/How-to-Use-the-NSCA-Addon.pdf)

#### **Purpose:**

NSCA has the capability of allowing remote agents, applications, and Nagios instances to submit commands and host and service check results to a Nagios server

#### **Configuration File:**

Nagios XI Server:

/etc/xinetd.d/nsca

/usr/local/nagios/etc/nsca.cfg

Can be configured via **Admin** > **Check Transfers** > **Inbound Transfers** > **NSCA**.

#### Remote Machine:

send\_nsca:

/usr/local/nagios/etc/send\_nsca.cfg

1295 Bandana Blvd N, St. Paul, MN 55108 [sales@nagios.com](mailto:sales@nagios.com) US: 1-888-624-4671 INTL: 1-651-204-9102

**Nagios®** 

#### [www.nagios.com](https://www.nagios.com/)

© 2017 Nagios Enterprises, LLC. All rights reserved. Nagios, the Nagios logo, and Nagios graphics are the servicemarks, trademarks, or<br>registered trademarks owned by Nagios Enterprises. All other servicemarks and trademark

Page 3 / 18 Updated – March, 2018

#### NSClient++:

C:\Program Files\NSClient++\nsclient.ini

#### **Directives:**

password

The password that the agent provides to connect

Defined in both nsca.cfg and send nsca.cfg or nsclient.ini

#### **Example:**

password=Str0ngP@ssw0rd

#### **Notes:**

Changing the password will deny in incoming connections for those using the old password

#### only\_from

Space separated list of addresses that are allowed to connect to the Nagios XI server

Defined in /etc/xinetd.d/nsca

#### **Example:**

only from  $= 127.0.0.1 10.25.0.0/16$ 

#### **Notes:**

Removing an address from the list will deny in incoming connections for those addresses If you are planning to phase out an address you can leave the old address in the list until all agents have been updated

#### **Dependencies:**

[NSClient++](#page-5-0) sending passive checks

1295 Bandana Blvd N, St. Paul, MN 55108 [sales@nagios.com](mailto:sales@nagios.com) US: 1-888-624-4671 INTL: 1-651-204-9102

**Nagios®** 

#### [www.nagios.com](https://www.nagios.com/)

© 2017 Nagios Enterprises, LLC. All rights reserved. Nagios, the Nagios logo, and Nagios graphics are the servicemarks, trademarks, or<br>registered trademarks owned by Nagios Enterprises. All other servicemarks and trademark

Page 4 / 18 Updated – March, 2018

## **Redundancy And Security Planning**

# **NRPE**

Nagios Remote Plugin Executor

# **Location:**

Remote machine

## **Documentation:**

#### [Monitoring Hosts Using NRPE](https://assets.nagios.com/downloads/nagiosxi/docs/Monitoring_Hosts_Using_NRPE.pdf)

#### **Purpose:**

NRPE is an agent and protocol that is often used to monitor Linux and Unix machines

It executes plugins on the remote machine as requested by the Nagios XI server

#### **Configuration File:**

/etc/xinetd.d/nrpe

/usr/local/nagios/etc/nrpe.cfg

#### **Directives:**

only\_from

Space separated list of addresses that are allowed to connect to NRPE

Defined in /etc/xinetd.d/nsca

#### **Example:**

only from  $= 127.0.0.1 10.25.0.0/16$ 

#### **Notes:**

Removing an address from the list will deny in incoming connections for those addresses If you are planning to phase out an address you can leave the old address in the list until all agents have been updated

#### allowed\_hosts

Comma separated list of addresses that are allowed to connect to NRPE

```
Defined in /usr/local/nagios/etc/nrpe.cfg
```
This directive is ignored if only  $from$  is used and NRPE is run via XINETD

#### **Example:**

allowed hosts=127.0.0.1,::1,10.25.0.0/16

1295 Bandana Blvd N, St. Paul, MN 55108 [sales@nagios.com](mailto:sales@nagios.com) US: 1-888-624-4671 INTL: 1-651-204-9102

**Nagios®** 

#### [www.nagios.com](https://www.nagios.com/)

Page  $5/18$ Updated – March, 2018

#### **Notes:**

Removing an address from the list will deny in incoming connections for those addresses If you are planning to phase out an address you can leave the old address in the list until all Nagios servers have the correct addresses

```
ssl client certs
```

```
ssl cert file
```

```
ssl privatekey file
```

```
ssl cacert file
```
SSL/TLS certificates can be used with NRPE, this is explained in **NRPE v3 Enhanced Security** 

**Notes:**

A common certificate authority should be used to issue certificates

#### **Dependencies:**

Nagios XI server monitoring hosts using check nrpe

# <span id="page-5-0"></span>**NSClient++**

# **Location:**

Remote machine

# **Documentation:**

[Monitoring Windows Using NSClient++](https://assets.nagios.com/downloads/nagiosxi/docs/Monitoring-Windows-Using-NSClient++.pdf)

[Enabling The NRPE Listener In NSClient++ For Nagios XI](https://assets.nagios.com/downloads/nagiosxi/docs/Enabling-the-NRPE-Listener-in-NSClient-0.4.x-for-Nagios-XI.pdf)

[Using NSClient++ For Passive Checks](https://assets.nagios.com/downloads/nagiosxi/docs/Using_NSClient_For_Passive_Checks.pdf)

#### **Purpose:**

NSClient++ is an agent that is used to monitor Windows machines (Linux version also available)

It can provide *active* and *passive* monitoring

Active monitoring is provided by check nt (simple) or check nrpe (advanced)

*Passive* monitoring allows the agent to return check results via [NRDP](#page-1-0) or [NSCA](#page-2-0)

#### **Configuration File:**

```
C:\Program Files\NSClient++\nsclient.ini
```
1295 Bandana Blvd N, St. Paul, MN 55108 [sales@nagios.com](mailto:sales@nagios.com) US: 1-888-624-4671 INTL: 1-651-204-9102

**Nagios®** 

#### [www.nagios.com](https://www.nagios.com/)

**Redundancy And Security Planning**

#### **Directives (***active***):**

```
allowed hosts
```
Comma separated list of addresses that are allowed to connect via check nt or check nrpe **Example:**

allowed hosts =  $127.0.0.1, 10.25.5.11, 10.25.5.12$ 

**Notes:**

Removing an address from the list will deny in incoming connections for those addresses If you are planning to phase out an address you can leave the old address in the list until all Nagios servers have the correct addresses

password

The password to allow incoming connections via check nt

**Example:**

password = Str0ngP@ssw0rd

**Notes:**

Changing the password will deny in incoming connections for those using the old password

#### **Core Config Manager Setting:**

\$ARG1\$

#### **Directives (***passive***):**

address

The destination address of the Nagios server listening with **NRDP** or **NSCA** 

**Example:**

NRDP

 $address = \text{https://10.25.5.12/nrdp}$ 

**NSCA** 

 $address = 10.25.5.12$ 

#### **Notes:**

Requires that NSCA accepts incoming connections from this machine

1295 Bandana Blvd N, St. Paul, MN 55108 [sales@nagios.com](mailto:sales@nagios.com) US: 1-888-624-4671 INTL: 1-651-204-9102

**Nagios**®

#### [www.nagios.com](https://www.nagios.com/)

**Redundancy And Security Planning**

#### token

The token used to authenticate with the Nagios server listening with **NRDP** 

#### **Example:**

token = Str0ngT0k3n

#### **Notes:**

Requires that NRDP has this token in it's list of allowed tokens

#### password

The password required to connect to the Nagios server using [NSCA](#page-2-0)

# **Example:**

password = Str0ngP@ssw0rd

#### **Notes:**

Requires that NSCA has this password defined in it's configuration

## **Dependencies:**

Nagios XI server monitoring hosts using check nt or check nrpe

Nagios XI server accepting *passive* check results with [NRDP](#page-1-0) or [NSCA](#page-2-0)

# <span id="page-7-0"></span>**NCPA**

Nagios Cross-Platform Agent

#### **Location:**

Remote machine

# **Documentation:**

[Installing NCPA](https://assets.nagios.com/downloads/ncpa/docs/Installing-NCPA.pdf)

# [Monitoring Devices Using The NCPA Agent And Nagios XI](https://assets.nagios.com/downloads/nagiosxi/docs/Monitoring-Devices-Using-The-NCPA-Agent-And-Nagios-XI.pdf)

#### **Purpose:**

NCPA is an agent that is often used to monitor operating systems like Windows, Linux, AIX

It can provide *active* and *passive* monitoring

Active monitoring is provided by check ncpa.py

*Passive* monitoring allows the agent to return check results via [NRDP](#page-1-0)

1295 Bandana Blvd N, St. Paul, MN 55108 [sales@nagios.com](mailto:sales@nagios.com) US: 1-888-624-4671 INTL: 1-651-204-9102

**Nagios**®

#### [www.nagios.com](https://www.nagios.com/)

© 2017 Nagios Enterprises, LLC. All rights reserved. Nagios, the Nagios logo, and Nagios graphics are the servicemarks, trademarks, or<br>registered trademarks owned by Nagios Enterprises. All other servicemarks and trademark

Page 8 / 18 Updated – March, 2018

#### **Configuration File:**

/usr/local/ncpa/etc/ncpa.cfg

C:\Program Files (x86)\Nagios\NCPA\etc\ncpa.cfg

#### **Directives (***active***):**

community\_string

The token that will be used to authenticate requests through check ncpa.py

#### **Example:**

community string = Str0ngT0k3n

#### **Notes:**

Changing the token will deny in incoming connections for those using the old token

### **Core Config Manager Setting:**

 $$ARG1$$  following the  $-t$  argument

#### **Directives (***passive***):**

parent

The destination address of the Nagios server listening with **NRDP** 

#### **Example:**

 $address = \text{https://10.25.5.12/nrdp/}$ 

#### token

The token used to authenticate with the Nagios server listening with **NRDP** 

#### **Example:**

token = Str0ngT0k3n

# **Notes:**

Requires that NRDP has this token in it's list of allowed tokens

#### **Dependencies:**

Nagios XI server monitoring hosts using check ncpa.py

Nagios XI server accepting *passive* check results with [NRDP](#page-1-0)

1295 Bandana Blvd N, St. Paul, MN 55108 [sales@nagios.com](mailto:sales@nagios.com) US: 1-888-624-4671 INTL: 1-651-204-9102

**Nagios**®

#### [www.nagios.com](https://www.nagios.com/)

© 2017 Nagios Enterprises, LLC. All rights reserved. Nagios, the Nagios logo, and Nagios graphics are the servicemarks, trademarks, or<br>registered trademarks owned by Nagios Enterprises. All other servicemarks and trademark

Page 9 / 18 Updated – March, 2018

#### **Redundancy And Security Planning**

# **SSH**

Secure Shell

#### **Location:**

Remote machine

## **Documentation:**

#### [Monitoring Hosts Using SSH](https://assets.nagios.com/downloads/nagiosxi/docs/Monitoring_Hosts_Using_SSH.pdf)

#### **Purpose:**

Using the check by ssh plugin you can monitor machines using the SSH protocol

Agent-less monitoring, however plugins are required to be installed on the remote machine

#### **Configuration File:**

```
/home/nagios/.ssh/id_rsa
```
The security key that Nagios XI server sends to the destination to authenticate

#### **Notes:**

This file resides on the Nagios XI server

If you update the security key file, the known hosts file on the remote machine needs to

include the updated id rsa.pub file

### /home/nagios/.ssh/known\_hosts

This contains the contents of /home/nagios/.ssh/id rsa.pub from the Nagios server

This is how the remote machine validates the incoming connection request

#### **Notes:**

This file resides on the remote machine

## **Dependencies:**

Nagios XI server monitoring hosts using check by ssh

1295 Bandana Blvd N, St. Paul, MN 55108 [sales@nagios.com](mailto:sales@nagios.com) US: 1-888-624-4671 INTL: 1-651-204-9102

**Nagios®** 

#### [www.nagios.com](https://www.nagios.com/)

### **Redundancy And Security Planning**

# **SNMP**

Simple Network Management Protocol

# **Location:**

Remote machine/device

# **Documentation:**

[Monitoring Linux Using SNMP](https://assets.nagios.com/downloads/nagiosxi/docs/Monitoring-Linux-Using-SNMP.pdf)

# [Using The SNMP Walk Wizard](https://assets.nagios.com/downloads/nagiosxi/docs/Using-The-SNMP-Walk-Wizard.pdf)

## **Purpose:**

Using the check snmp plugin (and others) you can monitor machines using SNMP

Agent-less monitoring, does require configuration of the remote machine / device

# **Configuration File:**

Linux / Unix:

/etc/snmp/snmpd.conf

#### Windows:

Configured through the services management console

#### Network Devices:

Each network device that supports SNMP will have a configuration section

#### **Directives v1 & v2:**

rocommunity

v1 & v2 of SNMP have a community string that is used to authenticate incoming connections

#### **Example:**

rocommunity Str0ngC0mmunity 10.25.5.12

#### **Notes:**

The string can be restricted to a specific IP address or a subnet of addresses

# **Core Config Manager Setting:**

 $$ARG1$$  following the  $-C$  argument

1295 Bandana Blvd N, St. Paul, MN 55108 [sales@nagios.com](mailto:sales@nagios.com) US: 1-888-624-4671 INTL: 1-651-204-9102

**Nagios®** 

#### [www.nagios.com](https://www.nagios.com/)

**Redundancy And Security Planning**

#### **Directives v3:**

net-snmp-create-v3-user

Use the net-snmp-create-v3-user command to define the configuration

#### **Example:**

net-snmp-create-v3-user -ro -a SHA -A Str0ng@uth3ntic@ti0n -x AES -X Str0ngPriv@cy nagios

#### **Notes:**

SNMP v3 is a stronger authentication method, more detailed information on this can be found in the [Monitoring Linux Using SNMP](https://assets.nagios.com/downloads/nagiosxi/docs/Monitoring-Linux-Using-SNMP.pdf) documentation

# **Core Config Manager Setting:**

\$ARG1\$ contains all of the v3 arguments

## **Notes:**

Removing a v1/v2 community or v3 authentication method will deny in incoming connections for those methods

If you are planning to phase out a v1/v2 community or v3 authentication method you can leave the old method in the configuration until all Nagios servers have been updated

## **Dependencies:**

Nagios XI server monitoring hosts/devices using the SNMP configuration wizards and plugins

1295 Bandana Blvd N, St. Paul, MN 55108 [sales@nagios.com](mailto:sales@nagios.com) US: 1-888-624-4671 INTL: 1-651-204-9102

**Nagios**®

#### [www.nagios.com](https://www.nagios.com/)

**Redundancy And Security Planning**

# **SNMP Traps**

Simple Network Management Protocol Trap Sending

# **Location:**

Nagios XI server and remote machine/device

# **Documentation:**

[Integrating SNMP Traps With Nagios X](https://assets.nagios.com/downloads/nagiosxi/docs/Integrating_SNMP_Traps_With_Nagios_XI.pdf)

# **[SNMP Trap Tutorial](https://support.nagios.com/kb/article.php?id=77)**

# **Purpose:**

SNMP Traps is when remote hosts/devices send trap messages to the Nagios server

# **Configuration File:**

Linux / Unix:

```
/etc/snmp/snmptrapd.conf
```
/etc/snmp/snmptt.conf

Windows:

Configured through the services management console

Network Devices:

Each network device that supports SNMP will have a configuration section

# **Directives:**

The main directive you need to be aware of is the trap destination, the Nagios XI server

# **Notes:**

Each host/device will have it's own method/reason why it is sending a trap

If your Nagios XI server address changes then you will need to update your devices to send to the new address

# **Dependencies:**

Nagios XI must be configured to accept incoming SNMP Traps

1295 Bandana Blvd N, St. Paul, MN 55108 [sales@nagios.com](mailto:sales@nagios.com) US: 1-888-624-4671 INTL: 1-651-204-9102

**Nagios®** 

#### [www.nagios.com](https://www.nagios.com/)

© 2017 Nagios Enterprises, LLC. All rights reserved. Nagios, the Nagios logo, and Nagios graphics are the servicemarks, trademarks, or<br>registered trademarks owned by Nagios Enterprises. All other servicemarks and trademark

Page 13 / 18 Updated – March, 2018

**Redundancy And Security Planning**

# **WMI**

Windows Management Instrumentation

# **Location:**

Nagios XI server and remote machine

# **Documentation:**

# [Monitoring Windows Using WMI And Nagios XI](https://assets.nagios.com/downloads/nagiosxi/docs/Monitoring-Windows-Using-WMI-and-Nagios-XI.pdf)

# **Purpose:**

Using the check wmi plug.pl plugin you can monitor Windows machines remotely using WMI

Agent-less monitoring, does require configuration of the remote Windows machine

# **Configuration File:**

/usr/local/nagios/etc/*your\_auth\_file.txt*

An authorization file is optional, you can also define the directives in the individual services

If an authorization file is used then it's location will be stored in  $SARG1S$ 

## **Directives:**

username

The username on the Windows machine you will be connecting as

# **Example:**

username=wmiagent

# **Notes:**

This can be a local user account or an active directory user account

Changing the username will deny in incoming connections for those using the old username

# **Core Config Manager Setting:**

\$ARG1\$

#### password

The password for the username you will be connecting as

# **Example:**

password=Str0ngP@ssw0rd

#### **Notes:**

Changing the password will deny in incoming connections for those using the old password

1295 Bandana Blvd N, St. Paul, MN 55108 [sales@nagios.com](mailto:sales@nagios.com) US: 1-888-624-4671 INTL: 1-651-204-9102

**Nagios®** 

## [www.nagios.com](https://www.nagios.com/)

### **Redundancy And Security Planning**

# **Core Config Manager Setting:**

\$ARG2\$

## **Dependencies:**

Nagios XI monitoring windows machines using WMI

# <span id="page-14-0"></span>**NRDS**

Nagios Remote Data Sender

## **Location:**

Nagios XI server and remote machines

### **Documentation:**

#### [Passive Monitoring With NRDS](https://assets.nagios.com/downloads/nagiosxi/docs/Passive_Monitoring_with_NRDS.pdf)

#### **Purpose:**

NRDS is an agent that is often used to monitor operating systems like Windows, Linux, AIX

It provides *passive* monitoring where the agent returns check results via [NRDP](#page-1-0)

NRDS provides capability of auto-updating the agent configurations, allowing you to centrally manage the

agents from the Nagios XI server

## **Configuration File:**

/usr/local/nrdp/clients/nrds/nrds.cfg

#### **Directives:**

URL

The destination address of the Nagios server listening with **NRDP** 

#### **Example:**

URL="https://10.25.5.12/nrdp/"

#### TOKEN

The token used to authenticate with the Nagios server listening with **NRDP** 

#### **Example:**

TOKEN="Str0ngT0k3n"

### **Notes:**

Requires that NRDP has this token in it's list of allowed tokens

1295 Bandana Blvd N, St. Paul, MN 55108 [sales@nagios.com](mailto:sales@nagios.com) US: 1-888-624-4671 INTL: 1-651-204-9102

**Nagios**®

#### [www.nagios.com](https://www.nagios.com/)

#### **Notes:**

In Nagios XI the configs can be managed via **Admin** > **Monitoring Config** > **NRDS Config Manager** When planning on changing a token make sure both the new and old token exist in NRDP to ensure a seamless transition

#### **Dependencies:**

Nagios XI server accepting *passive* check results with [NRDP](#page-1-0)

# **MRTG**

Multi Router Traffic Grapher

#### **Location:**

Nagios XI server

#### **Documentation:**

## [Nagios XI - Switch And Router Wizard Architecture](https://support.nagios.com/kb/article/nagios-xi-switch-and-router-wizard-architecture-62.html)

#### **Purpose:**

MRTG is a program that uses SNMP to poll network devices to monitor network bandwidth It runs every five minutes and calculates the traffic difference from the last data poll and the current one The Network Switch / Router configuration wizard creates the configuration file for you, however to change the configuration requires manual intervention

#### **Configuration File:**

/etc/mrtg/conf.d/\*.cfg

### **Directives SNMP v1 & v2:**

Target[10.25.13.15\_2]: 2:**snmp\_community\_string**@10.25.13.15:161:::**:2**

Lines that end with **:1** or **:2** identify the SNMP version being used

The string before the **@** is the SNMP community string used to connect to the device

The **number:** before the community string is the port being targeted

**Notes:**

Every port being monitored has a **Target** line that requires updating if you change the community string on the remote device

1295 Bandana Blvd N, St. Paul, MN 55108 [sales@nagios.com](mailto:sales@nagios.com) US: 1-888-624-4671 INTL: 1-651-204-9102

**Nagios®** 

#### [www.nagios.com](https://www.nagios.com/)

**Redundancy And Security Planning**

# **Directives SNMP v3:**

Target[centos10\_2]: 2:public@centos10:::::3

SnmpOptions[centos10\_2]:

privpassword=>'Str0ngPriv@cy',authpassword=>'Str0ng@uth3ntic@ti0n',authprotoco l=>'sha',privprotocol=>'aes',username=>'nagios'

Lines that end with **:3** identify the SNMP version being used, while it defines a public community string described above it is not used

All off the SNMPv3 directives are on the SnmpOptions line *(the example above is one long line, it simply wraps over three lines in this documentation)*

**Notes:**

Every port being monitored has a **SnmpOptions** line that requires updating if you change the authentication settings on the remote device

SNMP v3 is a stronger authentication method, more detailed information on this can be found in the **Monitoring Linux Using SNMP** documentation

#### **Core Config Manager Settings:**

When the Network Switch / Router configuration wizard creates services the following applies:

- There are no SNMP directives defined on the service objects for Bandwidth services
- Port Status services have the SNMP directives defined in  $SARG2S$

#### **Dependencies:**

**Nagios**®

Devices that have been configured for monitoring using the Network Switch / Router wizard

1295 Bandana Blvd N, St. Paul, MN 55108 [sales@nagios.com](mailto:sales@nagios.com) US: 1-888-624-4671 INTL: 1-651-204-9102

# © 2017 Nagios Enterprises, LLC. All rights reserved. Nagios, the Nagios logo, and Nagios graphics are the servicemarks, trademarks, or<br>registered trademarks owned by Nagios Enterprises. All other servicemarks and trademark

#### [www.nagios.com](https://www.nagios.com/)

Page 17 / 18 Updated – March, 2018

**Redundancy And Security Planning**

# **Finishing Up**

This completes the documentation on Nagios XI redundancy and security planning.

If you have additional questions or other support related questions, please visit us at our Nagios Support Forums:

## [https://support.nagios.com/forum](http://nag.is/a5)

The Nagios Support Knowledgebase is also a great support resource:

## [https://support.nagios.com/kb](http://nag.is/a2)

1295 Bandana Blvd N, St. Paul, MN 55108 [sales@nagios.com](mailto:sales@nagios.com) US: 1-888-624-4671 INTL: 1-651-204-9102

**Nagios®** 

#### [www.nagios.com](https://www.nagios.com/)

© 2017 Nagios Enterprises, LLC. All rights reserved. Nagios, the Nagios logo, and Nagios graphics are the servicemarks, trademarks, or<br>registered trademarks owned by Nagios Enterprises. All other servicemarks and trademark

Page 18 / 18 Updated – March, 2018